# **システム設定マニュア ル**

**[商談情報]**

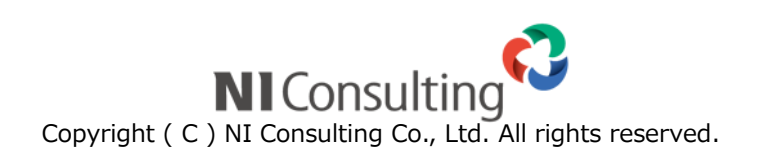

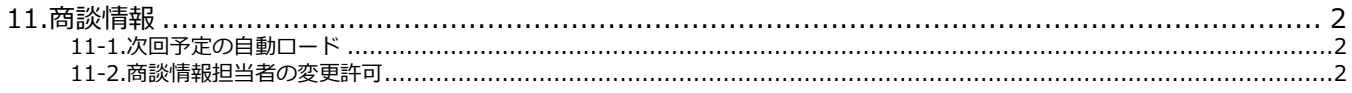

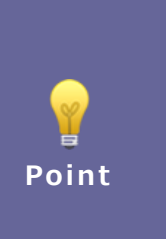

#### **・本マニュアルについて**

Sales Force Assistant 顧客創造、Sales Force Assistant 顧客深耕など「Sales Force Assistant」 シリーズ、または、Approach DAM の製品名を「Sales Force Assistant」と記載しております。

顧客深耕 AO の「コンタクト情報」を「商談情報」と記載しております。

## <span id="page-2-1"></span><span id="page-2-0"></span>**11-1.次回予定の自動ロード**

次回予定の自動ロードについて設定します。

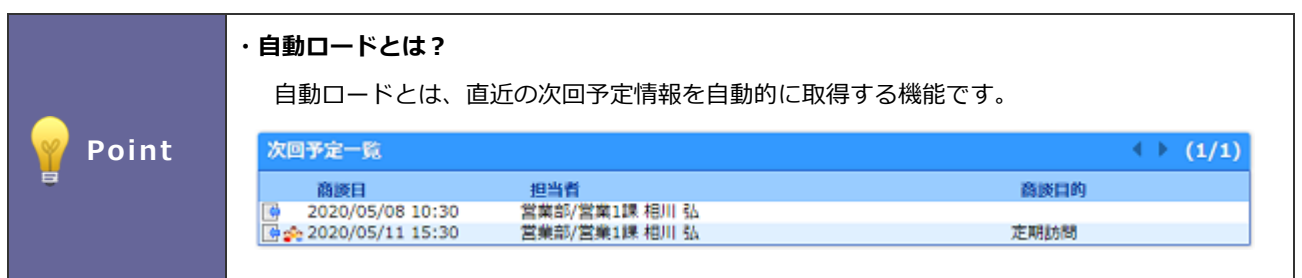

11-1-1.次回予定を自動ロードする

- 1. システム設定の Sales Force Assistant より「商談情報」の「次回予定の自動ロード」を選択します。 ⇒「商談情報/次回予定の自動ロード」画面が表示されます。
- 2. 次回予定の自動ロードを許可しない場合チェックを入れ、 保存 ポタンをクリックします。 保存

## <span id="page-2-2"></span>**11-2.商談情報担当者の変更許可**

商談情報の担当者変更を許可もしくは禁止する設定をします。

### 11-2-1.商談情報担当者の変更許可を設定する

1. システム設定の Sales Force Assistant より「商談情報」の「商談情報担当者の変更許可」を選択します。

⇒「商談情報/商談情報担当者の変更許可」画面が表示されます。

2. 商談情報の担当者を変更してもよい場合は「許可する」にチェックを入れ、 保存 KRタンをクリックします。

○ 商標

本説明書に登場する会社名、製品名は各社の登録商標、商標です。

○ 免責

本説明書に掲載されている手順による操作の結果、ハード機器に万一障害などが発生しても、弊社では一切の責任を負いま せんのであらかじめご了解ください。

○ 発行

**2020 年 6 月 29 日 第 4 版**

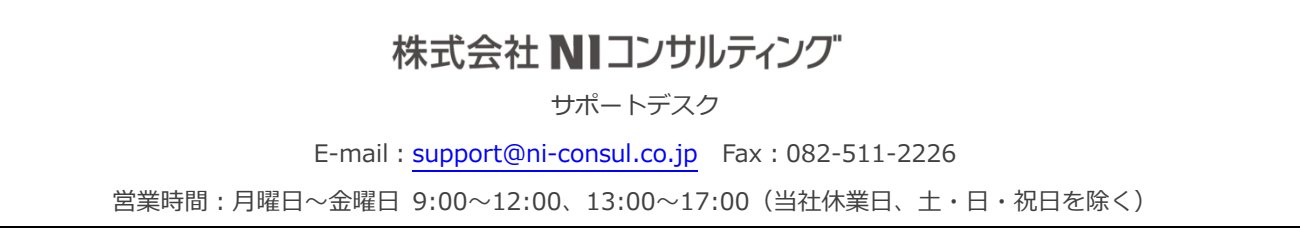